## Author/Contributors Guide on Adobe Cloud

When you receive your Adobe Cloud proofs from your desk editor you will have around **2 weeks** to check through the files, adding any essential amends, and responding to comments and queries from the proofreader.

- 1) When working on Adobe Cloud we recommend that you make an Adobe account as this is the only way to delete your own comments and makes it easier to return to checking your proofs. You can make an account here: <a href="https://acrobat.adobe.com/us/en/">https://acrobat.adobe.com/us/en/</a>
- 2) You will be sent an email with an attached Word file, showing a list of links for each chapter of your book (if it's long or a contributed work), or one link for a shorter authored title. See sample email and list below:

| At Edward Eigar Publishing we are now using the 'Adobe Cloud' tool to send you took proofs for checking. We are using this software as it means that I will be able to see your comments appear as you work, and also to allow you to see, approve and answer our Proofreader's comments are live PDF documents which will be based online so as to best streamline the correction process, so you will also be able to see each other's comments as you work. |                         |                                                                                                    |                                                                                    |                                                                                                    |  |  |
|----------------------------------------------------------------------------------------------------|-------------------------|----------------------------------------------------------------------------------------------------|------------------------------------------------------------------------------------|----------------------------------------------------------------------------------------------------|--|--|
| Please see attached for some instructions on how to use the Adobe Cloud program. Do let me know if you have any questions and I'll be happy to help.                                                                                                    |                         |                                                                                                    |                                                                                    |                                                                                                    |  |  |
| I am pleased to let you know that your first proofs are ready for your review with Adobe Cloud via the links below. For your contributors, I would ask that you forward them the following bank of links, which is also attached as a word document, along with the attached instructions on how to use the Adobe Cloud program:                                                                                                    |                         |                                                                                                    |                                                                                    |                                                                                                    |  |  |
|                                                                                                    | File Name               | Chapter Title                                                                                      | Author/s                                                                           | Adobe Cloud Link                                                                                            |  |  |
|                                                                                                    | Shaw<br>Frontmatter.pdf | Frontmatter List of contributors Preface                                                           | All authors                                                                        | https://acrobat.adobe.com/<br>link/review?uri=urn:aaid:seds;<br>US:0a80cb33-5779-3286-85cc-<br>39c04aec5ca0 |  |  |
|                                                                                                    | Shaw Ch1.pdf            | Concepts and recent<br>developments on climate<br>change adaptation and<br>disaster risk reduction | Rajib Shaw                                                                         | https://acrobat.adobe.com/<br>link/review?uri=urn:aaid:seds:<br>US:b1a52c08-699b-3a17-9570-<br>825e7d0845f7 |  |  |
|                                                                                                    | Shaw Ch2.pdf            | Sustainable Development<br>Goals (SDGs) and its<br>implications to risk<br>reduction               | Yulida Safitri,<br>Bismark Adu-Gyamfi,<br>and Rajib Shaw                           | https://acrobat.adobe.com/<br>link/review?uri=urn:aaid:scds;<br>US:f3061cf2-09a9-311d-9fbd-<br>5fdac64c2661 |  |  |
|                                                                                                    | Shaw Ch3.pdf            | Paris Agreement and its<br>implications to disaster risk<br>reduction                              | Dwi Putri<br>Agustianingsih,<br>Ariyaningsih, Vibhas<br>Sukhwani and Rajib<br>Shaw | https://acrobat.adobe.com/<br>link/review?uri=urn:aaid.seds;<br>US:56e5de5b-ed9a-35ed-bf53-<br>f5e926da8a27 |  |  |
|                                                                                                    | Shaw Ch4.pdf            | Sendai Framework and its implementation                                                            | Reni Diah Ningsih,<br>Ariyaningsih, Vibhas<br>Sukhwani and Rajib<br>Shaw           | https://acrobat.adobe.com/<br>link/review?uri=urn:aaid:seds:<br>US:20db940b-2e02-34e3-adbe-<br>036f41d33018 |  |  |
|                                                                                                    | Shaw Ch5.pdf            | Climate change and flood<br>risk reduction measures                                                | Mikio Ishiwatari                                                                   | https://acrobat.adobe.com/<br>link/review?uri=urn:aaid:seds:<br>US:70bfca46-f9ab-3448-ac73-<br>ad4f63034b15 |  |  |
|                                                                                                    | Shaw Ch6.pdf            | Climate change and landslide risk reduction                                                        | Basanta Raj Adhikari,<br>Sanjaya Devkota and<br>Rocky Talchabhadel                 | https://acrobat.adobe.com/<br>link/review?uri=urn:aaid:seds;<br>US:4c766b40-8dad-31d2-aa6f-<br>g303cc4be7ef |  |  |
|                                                                                                    | Shaw Ch7.pdf            | Climate change and cyclone<br>risk reduction                                                       | Imon Chowdhooree<br>and Fuad Hassan<br>Mallick                                     | https://acrobat.adobe.com/<br>link/review?uri=urn:aaid:seds;<br>US:bb4c002f-9b33-3f67-9f60-<br>5b8720e8423d |  |  |
|                                                                                                    | Shaw Ch8.pdf            | Climate change and drought                                                                         | Mostafa Jafari                                                                     | https://acrobat.adobe.com/<br>link/review?uri=urn:aaid:seds:                                                |  |  |

3) When you have received the email please check the links work for you, and forward the links on to any contributors or co-editors/co-authors who aren't copied in. You need to let them know the return date, and send them these instructions which are also attached to your email so they can use the tools. If they have any questions they can email the desk editor directly, and they should be marking their amends using 'sticky notes' or 'highlights' on Adobe Cloud.

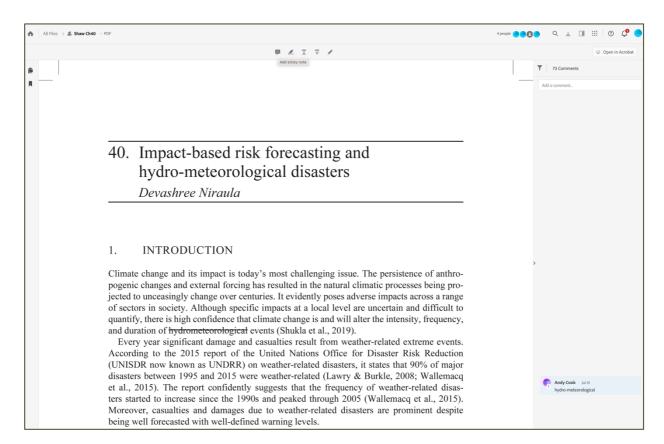

4) The above screenshot shows what a chapter will look like on your web browser once you click the link. Comments from the proofreader will show in the 'Comment' bar on the right hand side and you can click on the comment to type a response to it.

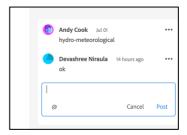

5) You will need to use the 'Highlight', 'Underline' or 'Strikethrough' tools to add your own comments. You can use these to indicate text you're referring to or text to be deleted and a pop up on the right will allow you to add an associated comment. If you have any trouble with these tools please let your desk editor know. Please note: If you use the 'sticky note' or 'drawing tool' please ensure you're extremely clear with your meaning and placement, as it can be hard to interpret hand drawn/hand-placed elements created with a mouse, and it's best to stick with the 3 other tools or add a comment in the pop up on the right when you use these two tools.

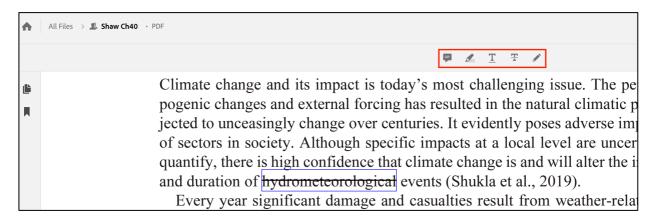

6) If you reply to any comments or if you create any of your own comments please ensure you click 'post' to save the comment onto Adobe Cloud. This ensures that no comments are missed.

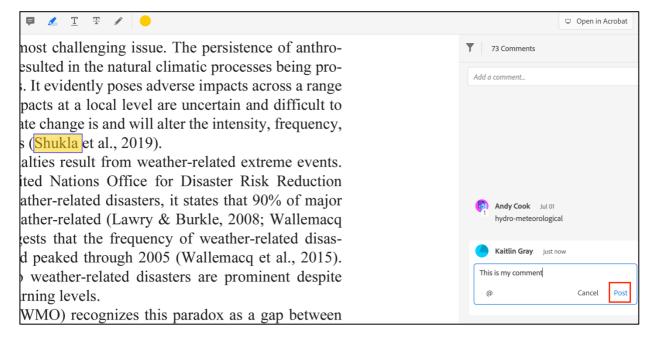

- 7) You can always test whether the comments have saved by refreshing your page and checking the comment is there, we recommend doing this after your first comment to ensure nothing is missed.
- 8) You should aim to check the file over the two weeks, responding to any queries from your proofreader, and confirm that you are happy with the text. If any chapter amends need to be made please use the tools mentioned above to mark these as Comments on the Adobe Cloud link you have received.
- 9) If you do not have any comments to add then please just add a comment saying "Chapter checked and approved no comments". Please ensure you look for any comments from your proofreader which start with 'AQ:' for 'Author query' or which are questions directed to you, and respond to these.
- 10) Once you have finished with the file please email the desk editor to confirm that the file has been checked. Once the deadline has passed and files have been returned the desk editor will download the marked up file and no new amends can be made after this time.

Please do not choose to 'Resolve' or 'Mark as Read' any of the comments you make as this may mean your corrections will disappear before your Desk Editor gets a chance to see them.

**Please note:** Your proofreader may use the same 'Sticky notes', 'Highlight', 'Underline' or 'Strikethrough' tools you are working with or they may also use proof correction symbols to make their revisions.

Please see the next pages for the proof correction symbols for your reference:

## Proof correction symbols

| Instruction                                                          | Textual mark                                                                                 | Marginal mark                                                                                                    |
|----------------------------------------------------------------------|----------------------------------------------------------------------------------------------|----------------------------------------------------------------------------------------------------|
| End of change                                                        | None                                                                                         | / after every change that is not an insertion or deletion, or / ② to indicate number of times change is repeated in same line without interruption                              |
| Leave unchanged                                                      | under characters to remain                                                                   | <b>(</b>                                                                                                    |
| Insert in text the matter indicated in the margin                    | 4                                                                                            | New matter followed by  \$\hat{k}\$ or  \$\hat{\color=0}\$ to indicate number of times same insert is repeated in the same line without interruption                            |
| Insert additional matter identified by a letter in a diamond         | 4                                                                                            | k preceded by, e.g.                                                                                                    |
| Delete                                                               | / through single character, rule or underline or Hamman through all characters to be deleted | for deletion at the beginning or end of a word and where no space is to be left in place of deletion. or  to indicate number of deletions in the same line without interruption |
| Close up. Delete space<br>between characters or<br>words             | linking characters                                                                           | С                                                                                                    |
| Wrong font. Replace by<br>character(s) of correct<br>font            | Circle character(s) to be changed                                                            | ⊗                                                                                                    |
| Change damaged<br>character(s) or remove<br>extraneous marks         | Circle character(s) to be changed or mark(s) to be removed                                   | ×                                                                                                    |
| Substitute character or<br>substitute part of one<br>or more word(s) | / through character or Hthrough all characters                                               | new character /<br>or<br>new characters /                                                                                                    |
| Substitute ligature, e.g.<br>ffi, for separate letters               | through characters affected                                                                  | e.g. fi                                                                                                    |
| Substitute separate letters for ligature                             | through characters affected                                                                  | Write out separate letters                                                                                                    |

| Instruction                                               | Textual mark                                                                                                    | Marginal mark                                |  |
|-----------------------------------------------------------|----------------------------------------------------------------------------------------------------|----------------------------------------------|--|
| Substitute or insert full stop or decimal point           | /through character<br>or<br>& where required                                                                                                    |                                              |  |
| Substitute or insert comma, semicolon, colon, etc.        | /through character<br>or<br>& where required                                                                                                    | ./:/①/(/)/                                   |  |
| Substitute or insert character in 'superior' position     | / through character or<br>k where required                                                                                                    | Y or X<br>under character<br>e.g. Y or X     |  |
| Substitute or insert character in 'inferior' position     | / through character or<br>Å where required                                                                                                    | over character                               |  |
| Substitute or insert single quotation marks or apostrophe | / through character or<br>k where required                                                                                                    | y or X<br>and/or<br>y or X                   |  |
| Substitute or insert double quotation marks               | / through character or<br>k where required                                                                                                    | y or X<br>and/or<br>y or X                   |  |
| Substitute or insert ellipsis or<br>leader dots           | / through character or<br>k where required                                                                                                    | <b>⊙</b>                                     |  |
| Substitute or insert hyphen                               | / through character or space or<br>k where required                                                                                                |                                              |  |
| Substitute or insert rule                                 | / through character<br>or<br>.k where required                                                                                                    | Give the size of the rule in the margin mark |  |
| Substitute or insert oblique                              | through character or<br>k where required                                                                                                    | ①                                            |  |
| nsert underline                                           | Circle characters/words                                                                                                    | Circle horizontal line                       |  |
| Set in or change to italic                                | under character(s) to be set<br>or changed<br>Where space does not<br>permit textual marks, or for<br>clarity, circle the affected<br>area instead |                                              |  |

| Instruction                                                       | Textual mark                                        | Marginal mark                                                  |
|-------------------------------------------------------------------|-----------------------------------------------------|----------------------------------------------------------------|
| Change italic to roman/vertical type                              | Circle character(s) to be changed                   | +                                                              |
| Set in or change to capital<br>letters                            | under character(s) to be set<br>or changed          |                                                                |
| Set in or change to smali<br>capital letters                      | under character(s) to be set or changed             | _                                                              |
| Set in or change to bold type                                     | nnnn.<br>under character(s) to be set<br>or changed | n                                                              |
| Change bold to non-bold type                                      | Circle character(s) to be changed                   | 4                                                              |
| Set in or change to bold italic type                              | under character(s) to be set<br>or changed          | <del>frod</del>                                                |
| Change to non-bold and non-italic                                 | Circle character(s) to be<br>changed                | **                                                             |
| Change capital letters to lower case letters                      | Circle character(s) to be changed                   | <b>+</b>                                                       |
| Change small capital letters to lower case letters                | Circle character(s) to be changed                   | +                                                              |
| Turn type or figure                                               | Circle type or figure to be<br>altered              | Use circled number to give number of degrees of rotation       |
| Insert or substitute space<br>between characters or<br>words      | / through character<br>or<br>k where required       | Give the size of the space to be inserted when necessary       |
| Reduce space between characters or words                          | between characters or words affected                | Give amount by which the space is to be reduced when necessary |
| Make space equal between<br>characters or words in<br>entire line | between characters or words affected                | Ĭ                                                              |
| Insert or substitute thin space                                   | through character or where required                 | Ŷ                                                              |
| Insert or substitute fixed space                                  | / through character or<br>kwhere required           | P <sub>or</sub> Y                                              |
| Close up to normal interline spacing                              | (each side of column )                              | The marks are in the margins                                   |

| Instruction                                        | Textual mark                                                                                                   | Marginal mark                            |  |  |
|----------------------------------------------------|----------------------------------------------------------------------------------------------------|------------------------------------------|--|--|
| Insert space between lines or paragraphs           |                                                                                                    | or C                                     |  |  |
|                                                    | The mark extends between the lines of text. Give the size of the space to be inserted when necessary           |                                          |  |  |
| Reduce space between lines or paragraphs           | or                                                                                                    |                                          |  |  |
|                                                    | The mark extends between the lines of text. Give the amount by which the space is to be reduced when necessary |                                          |  |  |
| Start new paragraph                                |                                                                                                    |                                          |  |  |
| Run on (no new<br>paragraph, no new line)          | ر                                                                                                    |                                          |  |  |
| Transpose characters or words                      | between characters or words                                                                                    |                                          |  |  |
| Transpose a number of<br>characters or words       | 000                                                                                                    | 000                                      |  |  |
| Transpose lines                                    | Extend rules the full length of matter being transposed                                                        |                                          |  |  |
| Transpose a number of ines                         | 0<br>0<br>0                                                                                                    |                                          |  |  |
| Centre                                             | enclosing matter<br>to be centred                                                                              |                                          |  |  |
| ndent or move beginning<br>of line(s) to the right | Vertical lines of mark show alignment                                                                          | 4                                        |  |  |
| Cancel indent or move end of line(s) to the left   | Vertical lines of mark show alignment                                                                          |                                          |  |  |
| et line justified to<br>pecified measure           | <b>├</b> —[and/or]— <del> </del>                                                                               | Give the exact dimensions when necessary |  |  |